# **BAB III**

# **METODE PENELITIAN**

## **3.1 Alat dan Bahan**

Penelitian dilakukan di Laboratorium Fenomena Dasar Mesin, Program Studi Teknik Mesin, Fakultas Teknik, Universitas Muhammadiyah Yogyakarta. Alat yang digunakan pada penelitian ini dibagi 2, *hardware* dan *software.* Bahan yang digunakan adalah geometri pipa 2 dimensi yang digambar menggunakan *software CAD.*

#### **3.1.1 Alat**

*Hardware* merupakan perangkat keras komputasi yang digunakan pada penelitian. Pada penelitian ini adalah menggunakan *hardware* :

| N <sub>0</sub> | <b>Jenis Hardware</b> | <b>Perangkat</b>                     |
|----------------|-----------------------|--------------------------------------|
|                | Processor             | Intel $7th$ Gen Intel Core i7 (7700) |
| $\mathcal{D}$  | <b>RAM</b>            | Samsung DDR4 16GB                    |
|                | <i>Storage</i>        | 2TB 2700RPM SATA HDD                 |
| 4              | <i>Monitor</i>        | LCD Dell 24"                         |
|                | VGA                   | AMD Radeon R7 450 4GB                |

Tabel 3.1 Tabel *Hardware*

*Software* merupakan perangkat lunak yang digunakan pada penelitian.

Pada penelitian ini menggunakan *software* :

Tabel 3.2 Tabel *Software*

| N <sub>0</sub> | <b>Tahapan</b> | <b>Jenis Software</b> | Nama Software                 |
|----------------|----------------|-----------------------|-------------------------------|
|                | Pre Processing | CAD                   | <b>Autodesk Inventor 2017</b> |
|                |                | Meshing               | ANSYS Fluent 19.0 academic    |
|                | Processing     | Calculating           | ANSYS Fluent 19.0 academic    |
|                | Pre Processing | Data & Visualisasi    | ANSYS CFD Post 19.0 academic  |

### **3.1.2 Bahan**

Bahan yang digunakan pada penelitian ini berupa geometri pipa dalam bentuk 2 dimensi *CAD.* 

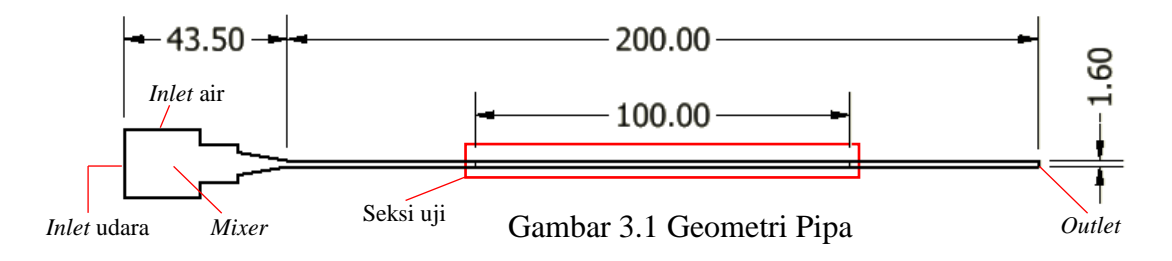

## **3.2 Diagram Alir Penelitian**

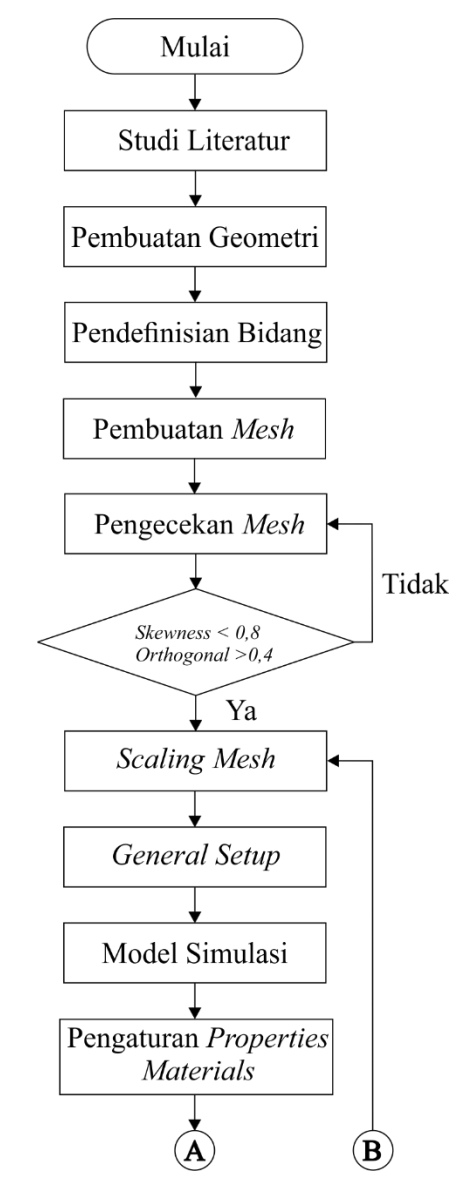

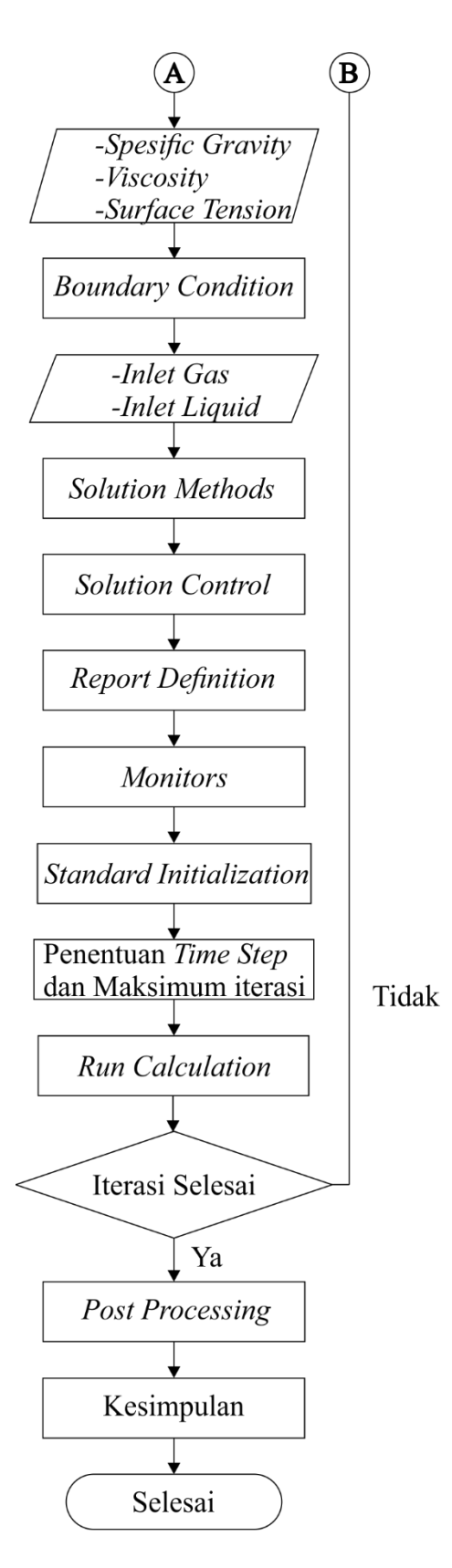

Gambar 3.2 Diagram alir penelitian

#### **3.3 Langkah Penelitian**

## **3.3.1** *Pre Processing*

*Pre Precessing* adalah tahap awal yang perlu dilakukan sebelum melakukan simulasi *CFD* seperti pembuatan geometri, pembuatan *mesh*, pendefinisian bidang batas pada geometri.

a. Pembuatan Geometri

Dalam pembutan geometri selain menggunakan *ANSYS Fluent* dapat juga digunakan *software* lainnya seperti *Inventor, AutoCAD, Solidworks*. Selanjutnya diimport ke *software ANSYS Fluent*. Pada penelitian ini geometri dibuat menggunakan *Autodesk Inventor 2017* karena lebih mudah dalam proses pembutannya. Geometri pada penelitian ini berupa pipa kapiler horizontal dengan panjang *mixer* 43.5 mm dan panjang pipa 200 mm, seksi uji 100 mm dengan diameter pipa 1.6 mm.

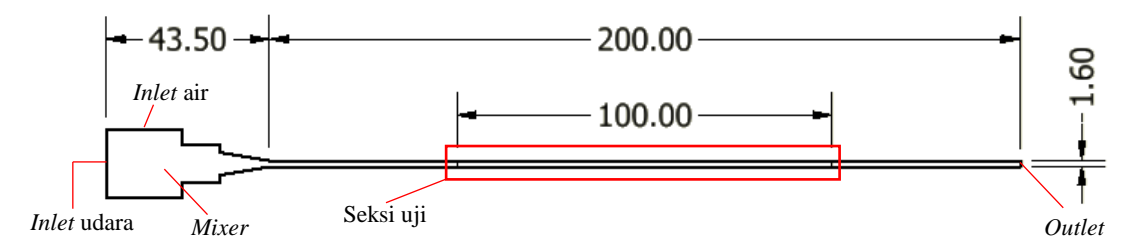

Gambar 3.3 Geometri pipa

#### b. Pembuatan *Mesh*

Setelah pembutan geometri selesai dilanjutkan dengan pembuatan *mesh* (membagi volume menjadi kecil-kecil) agar dapat dianalisis dengan program *CFD*. Pembuatan *mesh* menggunakan *software ANSYS Fluent 19.0 Academic. Mesh* yang digunakan adalah jenis *quadrilateral* yang terstruktur. Ukuran *mesh* yang terdapat pada objek mempengaruhi ketelitian dan perhitungan pada *CFD*, semakin halus *mesh* yang dibuat, maka semakin banyak perhitungan dan semakin teliti hasil analisis yang didapat tetapi semakin panjang perhitungan maka semakin lama waktu iterasi yang dibutuhkan.

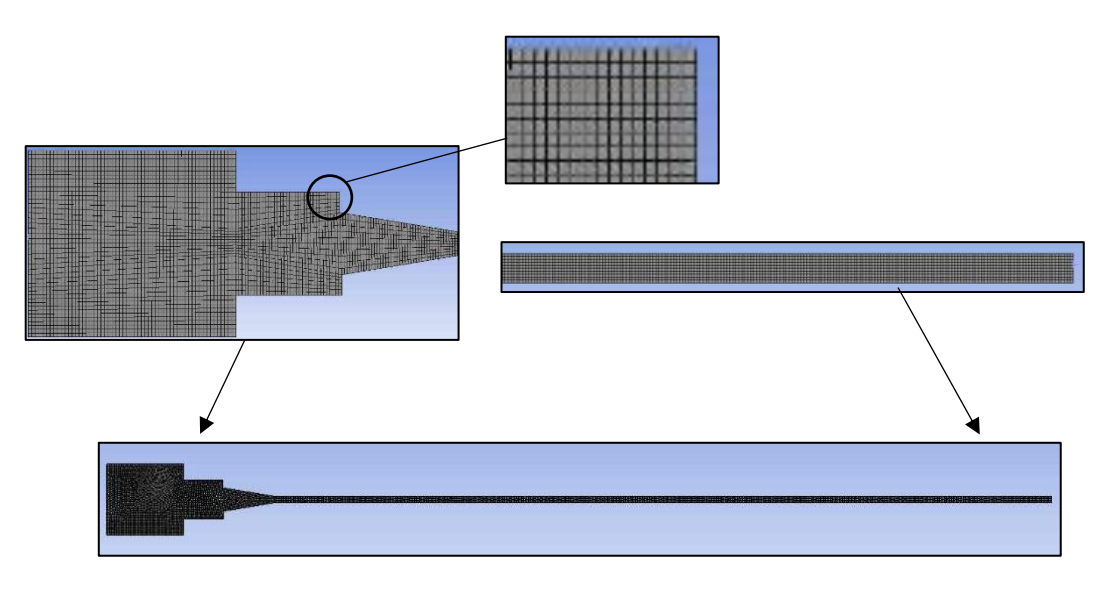

Gambar 3.4 *Mesh* pada geometri

c. Pendefinisian Bidang

Pendefinisian bidang bertujuan untuk menentukan jenis lokasi *boundary conditions* pada mesh yang telah dibentuk. Pendefinisian bidang pada penelitian ini adalah :

*a) Inlet Gas*

*Inlet gas* merupakan saluran masuk udara yang diberikan nilai untuk kecepatan *gas* masuk ke dalam sistem. Pada penelitian ini *inlet gas* berada di bagian depan dari sistem.

*b) Inlet Liquid*

*Inlet liquid* merupakan saluran masuk cairan yang diberikan nilai untuk kecepatan cairan masuk ke dalam sistem. Pada penelitian ini *inlet liquid* berada di bagian atas dari sistem.

*c) Outlet*

*Outlet* merupakan saluran keluar dari *fluida* yang masuk melalui *inlet gas* dan *inlet liquid.* Pada penelitian ini *outlet* berada dibagian

*d) Wall*

Pada penelitian ini *wall* merupakan daerah yang membatasi *solid region* dan *fluid region.*

#### **3.3.2** *Processing*

Tahap ini merupakan tahap yang paling penting karena parameter diproses pada tahap ini, seperti : *General, models, material, cell zone conditions, boundary conditions, solution methods, solution initialization, calculation activities.*

*a. General*

*General* adalah halaman yang mengatur permasalahan umum seperti yang berhubungan dengan *mesh* dan *solver.* Pada tahap ini menggunakan metode *default* bersadasarkan tekanan, kemudian pada *velocity formulation* menggunakan *absolute*. Aliran dalam sistem ini bersifat *transient* dikarenakan berubah berdasarkan waktu, kemudian centang menu *gravity* untuk mengaktifkan gravitasi dan masukan angka arah gravitasi pada koordinat Y, *scaling* berdasarkan satuan yang digunakan, kemudian *check* validitas *mesh* dan klik *report quality* untuk menampilkan kualitas dari *mesh* kemudian tampilkan *mesh* yang akan disimulasikan.

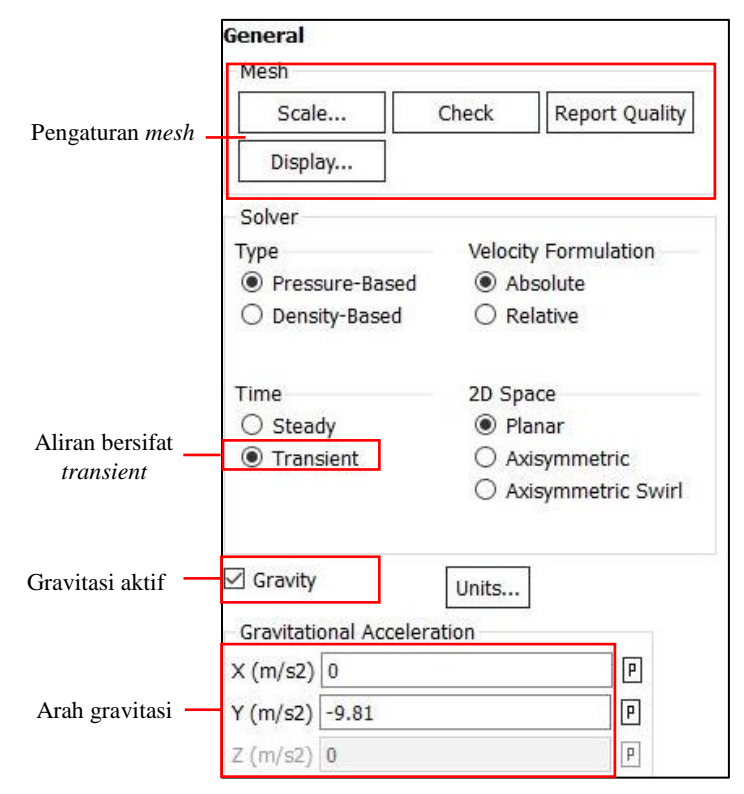

Gambar 3.5 *General setup*

*b. Models*

*Models* digunakan untuk memilih salah satu dari model *multiphase*. Pada tahap ini energi di*setting off* karena pada simulasi ini tidak memerlukan perhitungan energi atau perpindahan panas dalam prosesnya. Selanjutnya untuk *viscous* di*setting* laminar, kemudian digunakan *volume of fluid* karena digunakan pada permukaan bebas, mengaktifkan *implicit body force* digunakan agar aliran mencapai bidang tekanan realistis lebih awal dalam proses yang berulang.

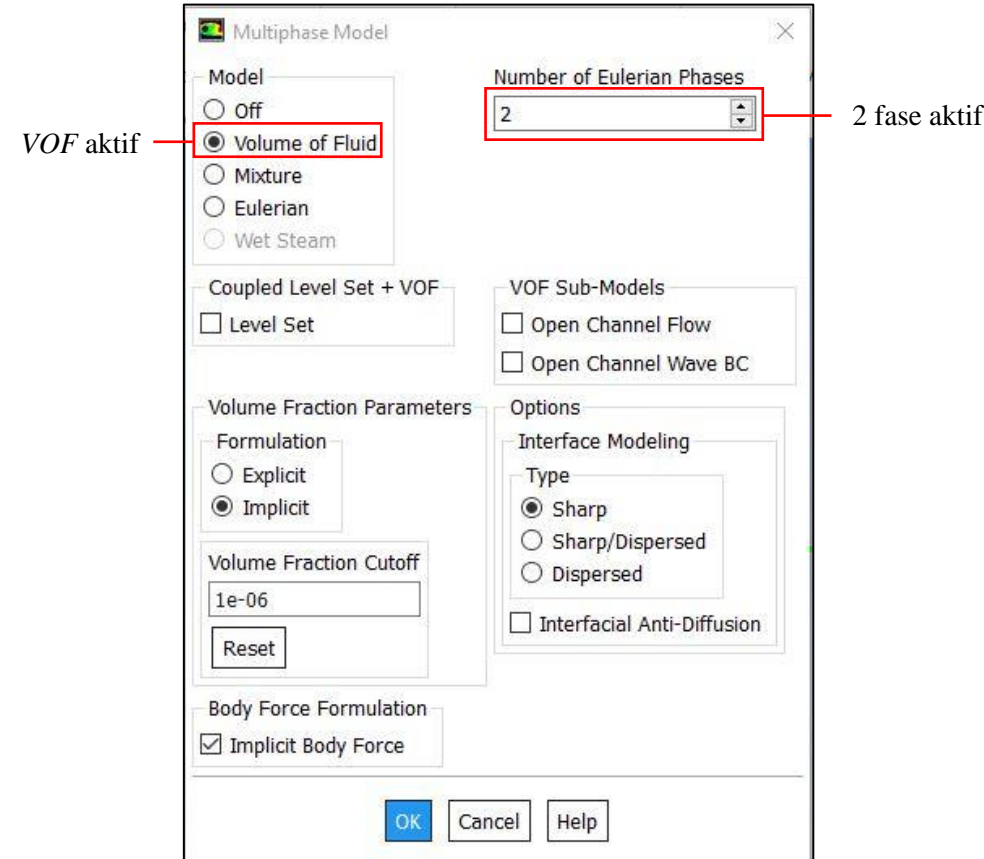

Gambar 3.6 *Setup multiphase models*

*c. Surface Tension*

S*urface tension* mencakup efek tegangan permukaan sepanjang antarmuka cairan-cairan yang digunakan untuk menghitung *pressure gradient*. Data *surface tension* yang digunakan didapatkan dari hasil uji di Laboratorium Penelitian dan Pengujian Terpadu (LPPT) Universitas Gadjah Mada (Lampiran 1).

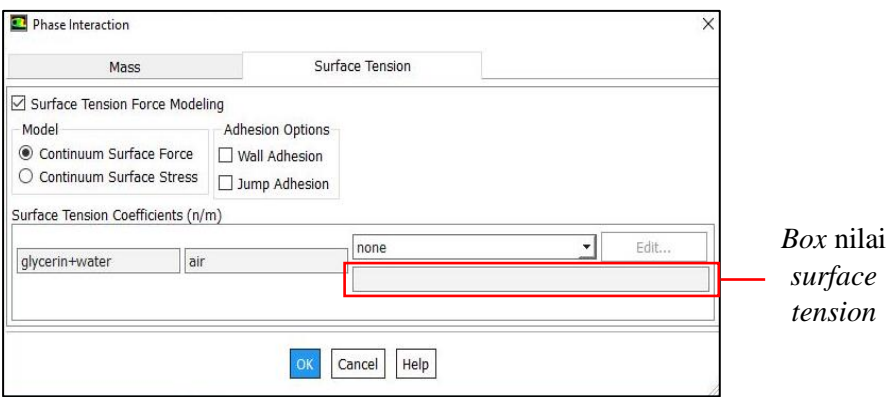

Gambar 3.7 Tegangan permukaan

### *d. Materials*

Pada halaman *materials* berisi daftar bahan-bahan semua jenis bahan yang dipilih yang didefinisikan dalam *database*. Nama dan daftar ini akan berubah tergantung pada jenis bahan yang dipilih (misalnya, cairan, padat, dan sebagainya). Bahan dapat dipilih satu atau lebih lalu disalin ke *solver*. Pada simulasi ini menggunakan *material air, waterliquid,* dan *glycerin*. Pada *properties material* udara menggunakan *default* dari *Fluent* sedangkan untuk *properties material glycerin* dan *water* menggunakan hasil uji laboratorium Tenik Kimia Universitas Gadjah Mada. (Lampiran 1)

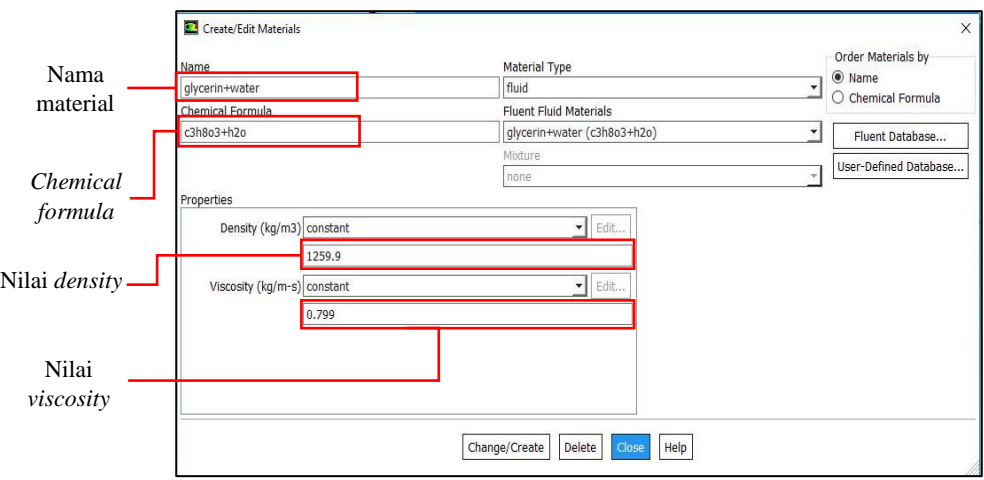

Gambar 3.8 *Properties material*

## *e. Boundary Conditions*

Pada tahap ini memberikan kondisi batas berupa data yang dibutuhkan pada simulasi ini. Data yang dimasukkan adalah *velocity inlet gas* dan *velocity inlet liquid*. Pada *inlet gas* menggunakan data kecepatan superfisial udara dan pada *inlet liquid* menggunakan data kecepatan campuran air dan gliserin. (Matriks kecepatan superfisial Lampiran 1)

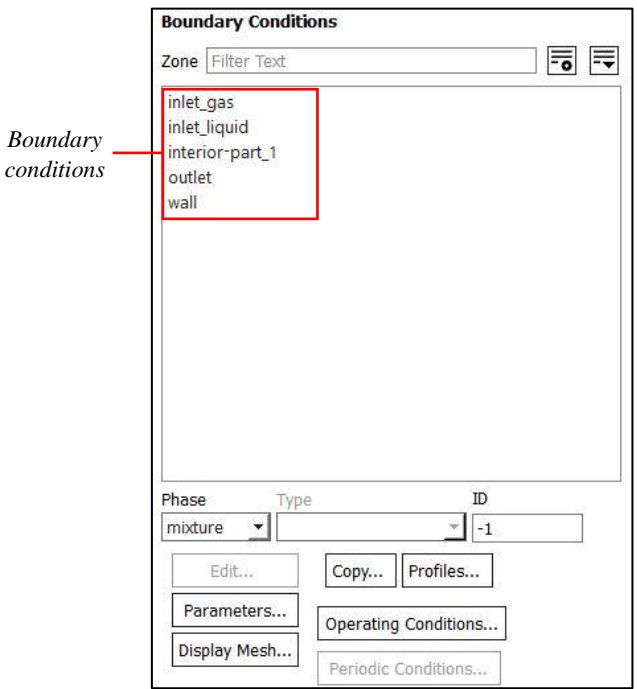

Gambar 3.9 *Boundary Conditions*

# *f. Solution Methods*

*Solution methods* digunakan untuk menentukan berbagai parameter yang berkaitan dengan metode digunakan dalam perhitungan. Simulasi ini menggunakan skema *coupled* dikeranakan memecahkan persamaan kecepatan dan tekanan secara bersamaan sehingga lebih efisien. Skema *coupled with volume fractions* menguntungkan karena menghitung tekanan, kecepatan, dan fraksi volume secara bersamaan.

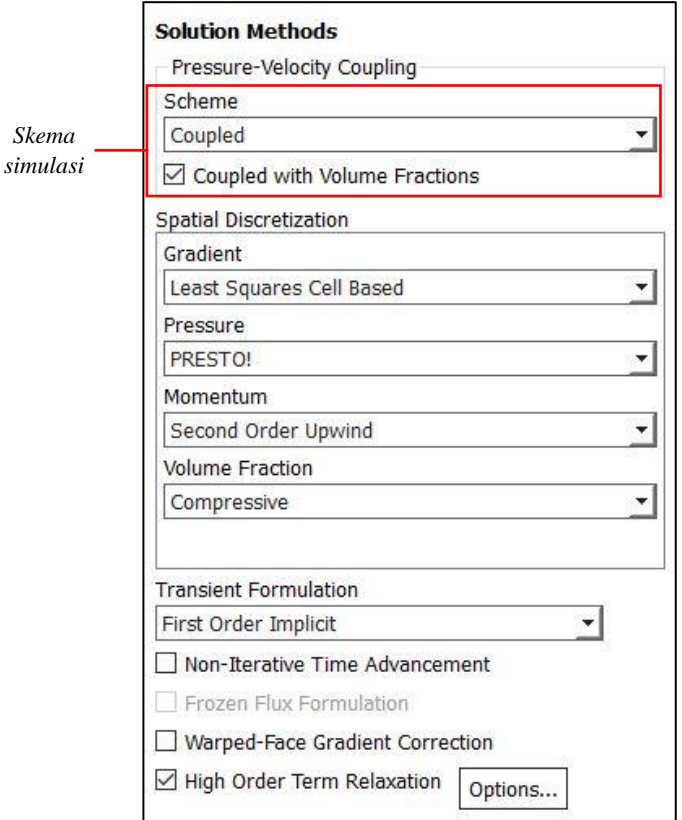

Gambar 3.10 *Solution Methods*

g. Monitor

Pada tahap ini digunakan untuk menentukan jumlah file yang akan dihitung pada *report file*, pada penelitian ini mengambil 1 data setiap 20 *time step.*

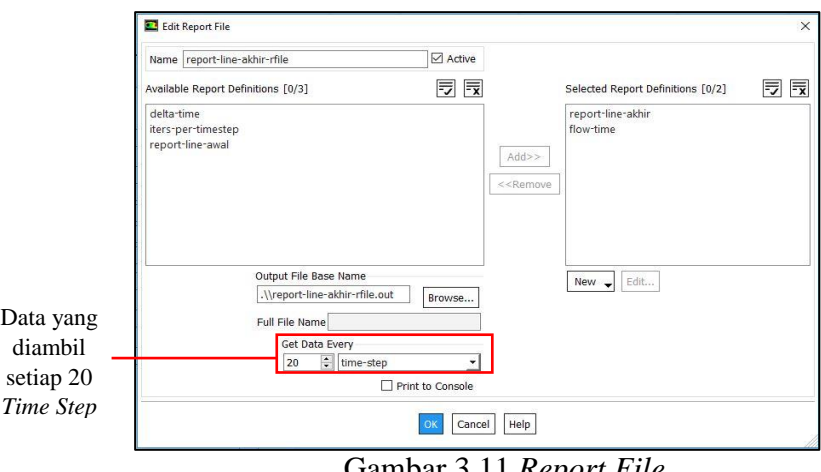

Gambar 3.11 *Report File*

*h. Solution Initialization*

*Solution initialization* digunakan untuk inisialisasi bidang yang digunakan. Pada simulasi ini *initializations methods* yang dipakai adalah *standard initializations* digunakan untuk menentukan nilai untuk variabel aliran dan menginisialisasi nilai bidang aliran.

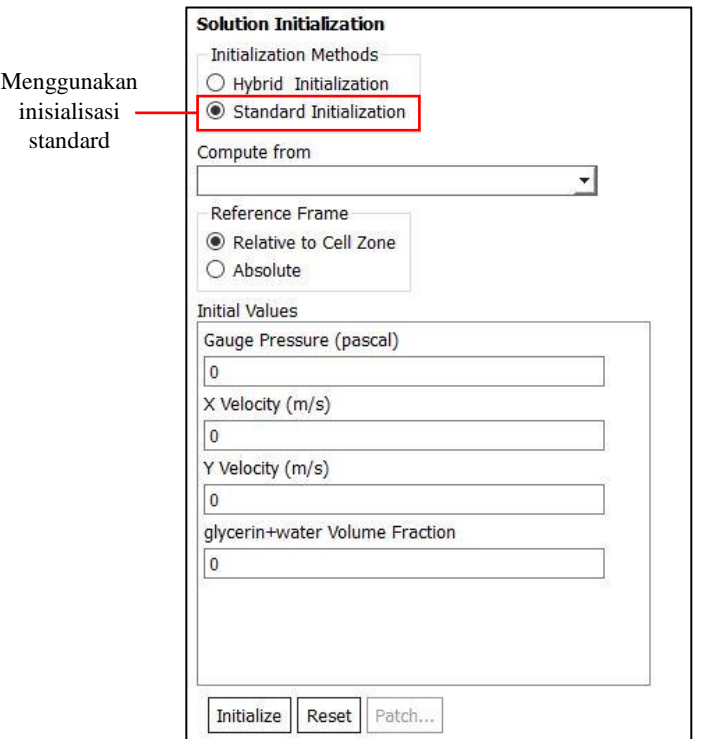

Gambar 3.12 *Solution Initialization*

*i. Run Calculation*

*Run Calculation* adalah tahap akhir sebelum memulai iterasi *solver*. Pada penelitian ini digunakan *time step size* (jumlah waktu yang didapatkan setiap proses iterasi yang dilakukan) sebesar 0.00001. Pada *number of time steps* (jumlah total *time step* yang ingin dilakukan pada iterasi) sebesar 20000, Proses iterasi dilakukan hingga iterasi selesai.

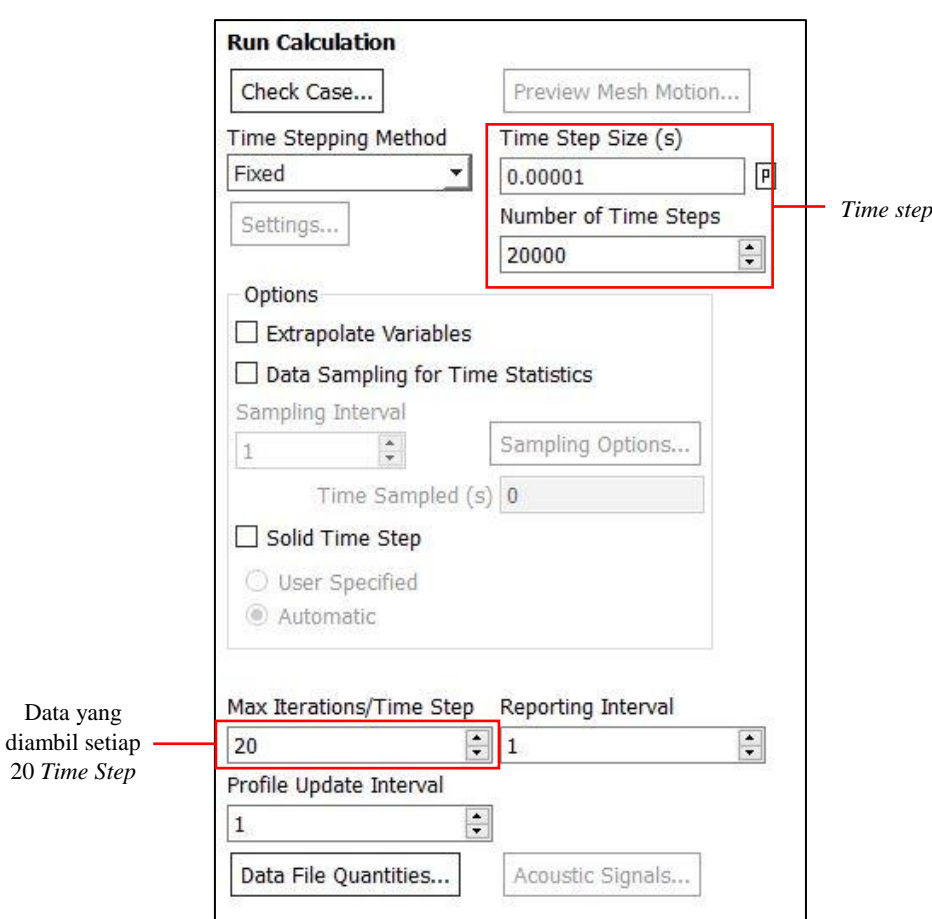

Gambar 3.13 *Run Calculation*

#### **3.3.3** *Post Processing*

Setelah melakukan simulasi langkah selanjutnya adalah melihat hasil dari kalkulasi, hasil yang diperlukan untuk penelitian ini adalah visual dan data hasil tekanan.

a. Data Visual

Data visual adalah data hasil penelitian yang berbentuk gambar. Pada data visual digunakan *software imageJ* sebagai *viewer* untuk melihat hasil simulasi yang didapatkan.

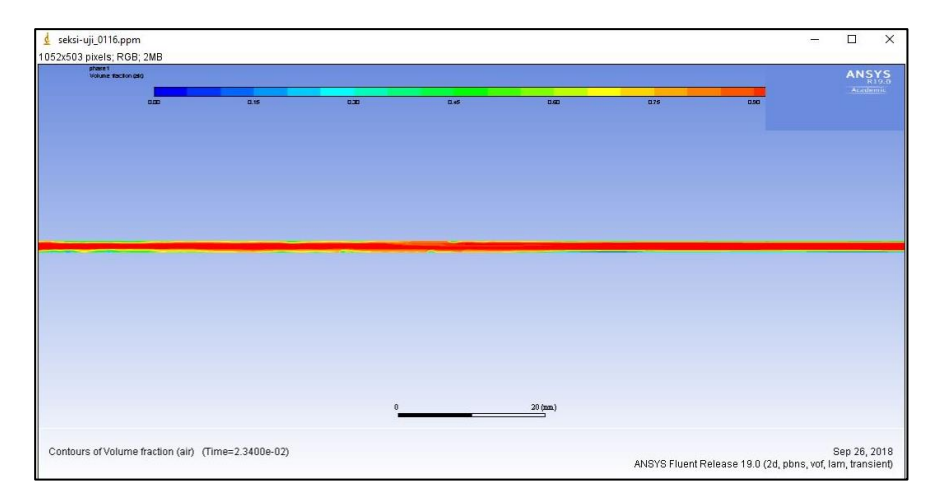

Gambar 3.14 Contoh *Viewer ImageJ*

b. Data Tekanan

Data tekanan yang didapatkan dari *software ANSYS Fluent* dan kemudian di*export* ke *Microsoft Excel* untuk melihat data hasil tekanan.

| <b>Time</b><br><b>Step</b> | <b>Flow</b><br><b>Time</b> | P1(Pa)   | P2(Pa)   | $\Delta P$ (Pa) | $\Delta P$ (Kpa) |
|----------------------------|----------------------------|----------|----------|-----------------|------------------|
| 0                          | 0                          |          |          | 0               |                  |
| 20                         | 0.0002                     | 520.6065 | 489.6569 | 30.9496         | 0.0309496        |
| 40                         | 0.0004                     | 277.006  | 245.984  | 31.022          | 0.031022         |
| 60                         | 0.0006                     | 543.5553 | 503.4485 | 40.1068         | 0.0401068        |
| 80                         | 0.0008                     | 430.3457 | 380.0984 | 50.2473         | 0.0502473        |
| 100                        | 0.001                      | 554.9523 | 499.6544 | 55.2979         | 0.0552979        |
| 120                        | 0.0012                     | 556.388  | 494.9755 | 61.4125         | 0.0614125        |
| 140                        | 0.0014                     | 492.9052 | 426.2279 | 66.6773         | 0.0666773        |

Tabel 3.3 Data hasil tekanan